## **Infos & Kommunikation**

# **Neuer WWW-Proxy-Server**

*Lorenz Adena*

**Wozu ein Proxy-Server? Auswirkungen für die Benutzer Konfiguration Ihres WWW-Clients**

> Konfiguration als FTP-Proxy Konfiguration von Mosaic für UNIX Konfiguration von Netscape

**Statistik**

# **Neuer WWW-Proxy-Server**

*Lorenz Adena*

**Am Rechenzentrum läuft seit einigen Monaten ein neuer Proxy-Server. Er wurde installiert, weil der alte Proxy-Server (und gleichzeitiger WWW-Server) mit der steigenden Zahl der Anfragen nicht mehr zurechtkam.**

Unter dem alten Proxy-Server stiegen die Antwortzeiten in unzumutbarer Weise an. Seitdem allerdings der neue Proxy-Servers installiert ist, hat sich die Situation deutlich entspannt. Momentan laufen sowohl der WWW- als auch der Proxy-Server noch gleichzeitig auf einem Rechner. Für die nahe Zukuft ist geplant, diese Dienste von jeweils einem eigenen Rechner aus anzubieten; dadurch ist eine weitere Leistungssteigerung zu erwarten. Als Proxy-Server wird der *Harvest Cache and Httpd-Accelerator* verwendet, der an den Universitäten von Südkalifornien (USC) und der Universität Colorado entwickelt wurde. Der *Cern-httpd* fungiert weiterhin als WWW-Server.

### **Wozu ein Proxy-Server?**

Ein Proxy-Server hat die Aufgabe ankommende Anfragen eines WWW-Clients (z.B. Netscape oder Mosaic) weiterzuleiten. Dies ist an sich noch kein Vorteil, sondern nur ein Umweg, weil die Anfrage nicht direkt an den Server geschickt wird, von dem das WWW-Dokument geholt werden soll, sondern über den Proxy-Server geht. Die Seite wird dann vom Proxy-Server auf einer Festplatte zwischengespeichert (caching) und an den WWW-Client weitergegeben. Will kurz danach jemand anders auf dieselbe Seite zugreifen, so kann der Proxy-Server die Kopie der Seite

von der lokalen Festplatte liefern. Dies führt zu - teilweise erheblichen - Geschwindigkeitsvorteilen.

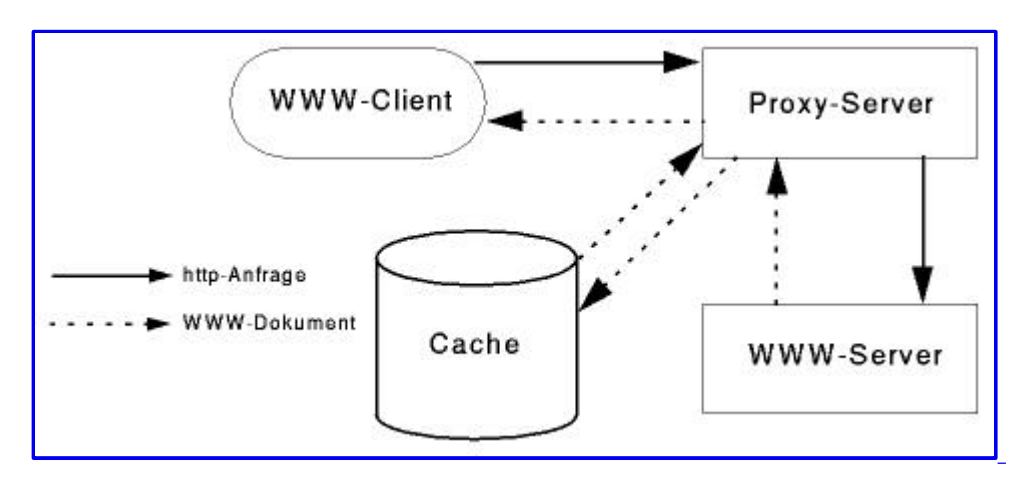

**Abbildung 1: Funktionalität Proxy-Server**

#### **Auswirkungen für die Benutzer**

Sobald die oben beschriebene Trennung der Services erfolgt, ist eine Neukonfiguration aller Clients, die unseren Proxy-Server benutzen, erforderlich. Um auf die Umstellung vorbereitet zu sein, sollten Sie schon jetzt ihren WWW-Client neu konfigurieren. Auch mit der neuen Konfiguration können Sie die Dienste wie bisher benutzen.

### **Konfiguration Ihres WWW-Clients**

Allgemein sollten Sie als Proxy-Server jetzt wwwproxy.uni-stuttgart.de eintragen. Sollte Ihr Browser noch eine Portnummer benötigen, ist Port 80 anzugeben. Der Harvest-Proxy cached sowohl http: als auch gopher: und ftp: Anfragen auf Festplatte.

#### **Konfiguration als FTP-Proxy**

Für ftp: wird sich in Zukunft zeigen, ob Caching sinnvoll ist. Falls der Nutzen des Cachens in keinem sinnvollen Verhältnis zum verbrauchten Festplattenplatz stehen sollte, wird hier das Caching wieder abgeschaltet. Die Eintragung müßte in diesem Fall wieder entfernt werden. Es ist nicht sinnvoll ungecachte Anfragen über den Proxy-Server laufen zu lassen. Denn hierbei würde es durch die hohe Anfragelast zu Geschwindigkeitsnachteilen kommen, der Sinn wäre verfehlt.

#### **Konfiguration von Mosaic für UNIX**

Um ihren Mosaic-Client auf den neuen Namen umzustellen, müssen Sie die Shell-Variable http proxy auf den Wert http://wwwproxy.uni-stuttgart.de/ setzen. Dies geht folgendermaßen:

```
setenv http_proxy http://wwwproxy.uni-stuttgart.de/ (csh/tcsh)
```
oder

```
export http_proxy=http://wwwproxy.uni-stuttgart.de/ (ksh/bash)
```
Analog sollten die Variablen gopher\_proxy und ftp\_proxy gesetzt werden. Wenn diese Einstellungen auch noch beim nächsten Einloggen aktiv sein sollen, empfiehlt es sich die o.g. Zeilen in die Datei .profile *(ksh/bash)* bzw. .login *(csh/tcsh)* zu schreiben.

#### **Konfiguration von Netscape**

Die Einstellungen gestalten sich bei Netscape wesentlich einfacher. Wählen sie einfach das Menue *Options/Preferences* und dort den Menuepunkt *Proxies* (Netscape Version 1.x) oder bei Netscape Version 2.x *Options/Network Preferences -* hier dann die Karteikarte *Proxies* und dann den Punkt *Manual Proxy Configuration/View*. Sie sollten nun bei *HTTP Proxy:* wwwproxy.uni-stuttgart.de eintragen. In derselben Zeile tragen Sie bei *Port:* eine 80 ein. Verfahren Sie mit den Felder *FTP Proxy:* und *Gopher Proxy:* analog.

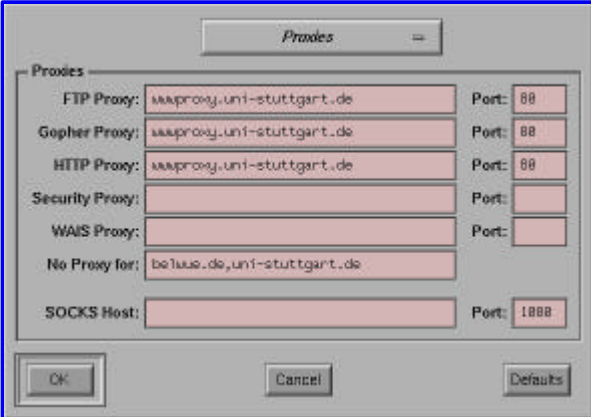

**Abbildung 2: Beispielkonfiguration für Netscape 1.1**

Im Feld *No Proxy for:* tragen Sie einfach durch Kommata getrennt alle Domains ein, auf die Sie direkt (also ohne Proxy) zugreifen wollen. Ein Eintrag belwue.de,uni-stuttgart.de würde also dazu führen, daß Anfragen an Rechner der Universität Stuttgart und an Rechner der BelWü-Koodination nicht über den Proxy laufen.

| Refresh                                                                                    |     | Current                                        | $\equiv$ |                              |             |                                                                            |                  |                                                                                 |
|--------------------------------------------------------------------------------------------|-----|------------------------------------------------|----------|------------------------------|-------------|----------------------------------------------------------------------------|------------------|---------------------------------------------------------------------------------|
| <b>Empty</b> form                                                                          |     |                                                |          |                              |             |                                                                            |                  |                                                                                 |
|                                                                                            |     |                                                |          |                              |             | stats/utilization: www.uni-stuttgart.de:80 - dated Mon Feb 5 10:15:47 1996 |                  |                                                                                 |
|                                                                                            |     |                                                |          |                              |             |                                                                            |                  |                                                                                 |
|                                                                                            |     |                                                |          |                              |             |                                                                            |                  | Count Max KB Current KB Min KB Hit Ratio Transfer Rate References Transfered KB |
|                                                                                            |     | 65331 1412416 1040127<br>64595 1359207 1038855 |          | 1029105 0.51<br>1028019 0.51 |             | 17<br>16                                                                   | 948377<br>941197 | 7559181<br>7010922                                                              |
|                                                                                            | 119 | 11341                                          | 4158     | 4007                         | 0.11        | ö                                                                          | 1159             | 20805                                                                           |
|                                                                                            | 617 | 41868                                          | $-2886$  | $-2921$                      | 0.12        | ł1                                                                         | 6021             | 527454                                                                          |
|                                                                                            |     | 32                                             | $-1$     | $-1$                         | 0.00        | ю                                                                          | $15^{\circ}$     | 131                                                                             |
| Protocol<br>TOTAL.<br><b>HTTP</b><br><b>GOPHER</b><br>FTP.<br>CACHEMGR-1<br><b>ABORTED</b> | ю   | п                                              | п        | п                            | <b>U.DO</b> | ö                                                                          | 22255            | 190416                                                                          |

**Abbildung 3: Statistik der Auslastung des Proxy-Servers**

### **Statistik**

In Abbildung 3 sehen Sie die momentane Statistik für unseren Proxy-Server. Am interessantesten

ist die Spalte *Hit Ratio*. Hier wird das Verhältnis der Zugriffe, bei denen die Anfrage direkt aus dem Cache beantwortet werden konnte (hit), zur Anzahl der Gesamtzugriffe ausgerechnet. Der Wert von 0.51 bedeutet also, daß etwas mehr als die Hälfte der Proxy-Anfragen nicht neu geholt werden mußten. Die Gesamtdatenmenge, die an einem Werktag vom Proxy übertragen wird, beläuft sich im Moment auf etwa zwei Gigabyte. Die geringenZahlen bei GOPHER und FTP ergeben sich dadurch, daß nur wenige Nutzer den Proxy wirklich in seiner vollen Funktionalität, also auch als Gopher- und Ftp-Proxy, verwenden.

Lorenz Adena, NA-5993 E-Mail: adena@rus.uni-stuttgart.de